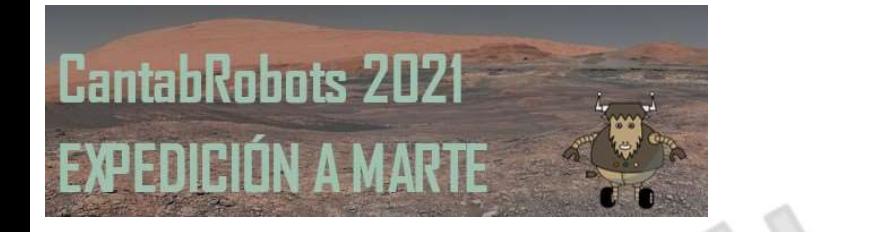

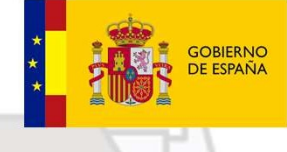

**MINISTERIO**<br>DE EDUCACIÓN **EL EDUCACIÓN PROFESIONAL** 

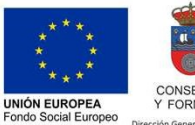

El ESE invierte en tu futur

**GOBIERNO**  $de$ CANTABRIA CONSEJERÍA DE EDUCACIÓN<br>Y FORMACIÓN PROFESIONAL

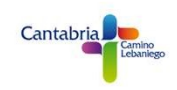

# PROGRAMACIÓN VEHÍCULO ROVER

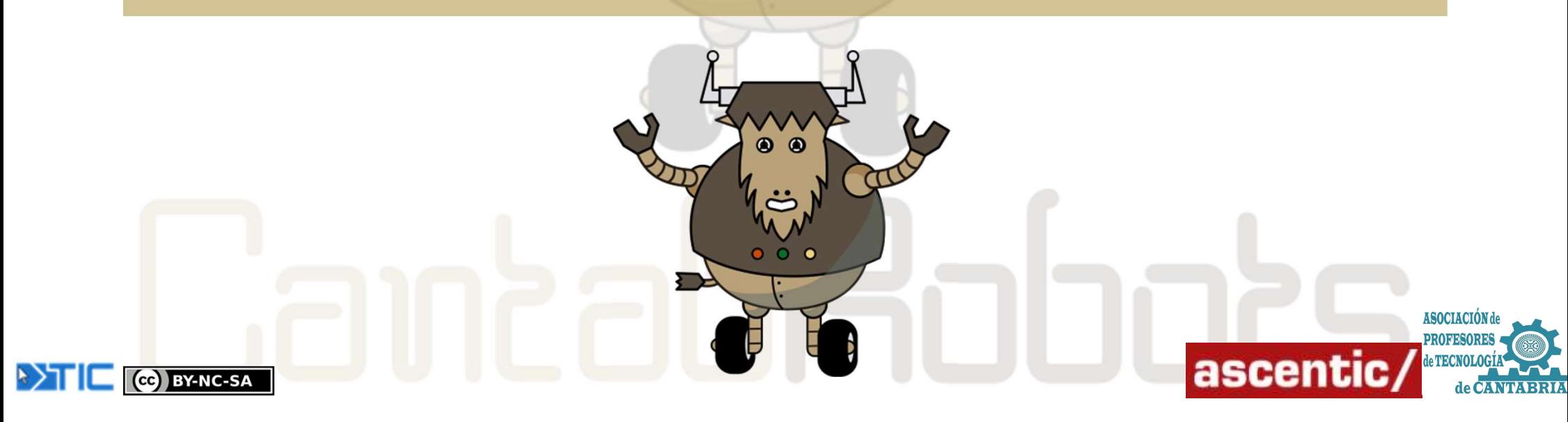

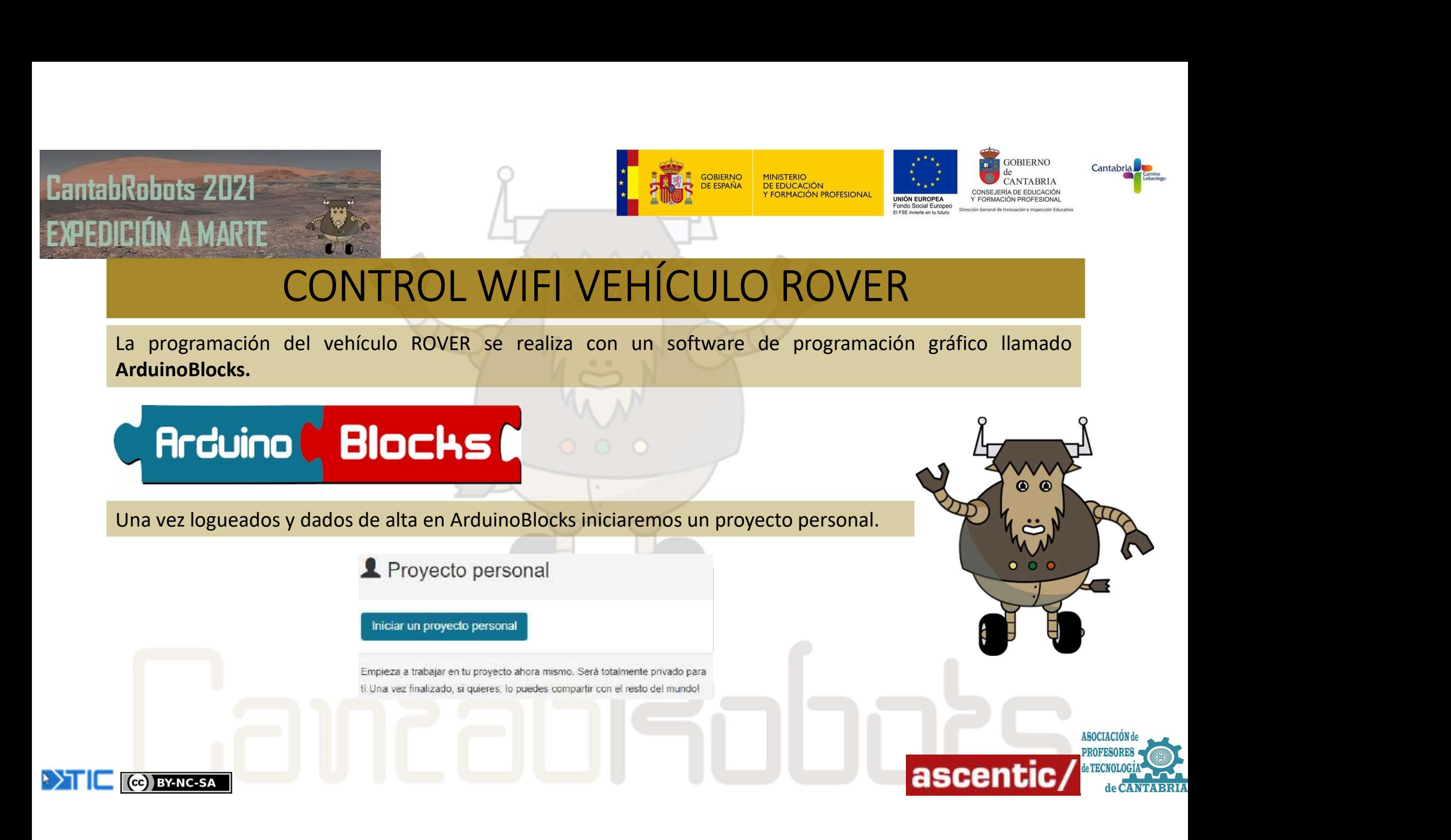

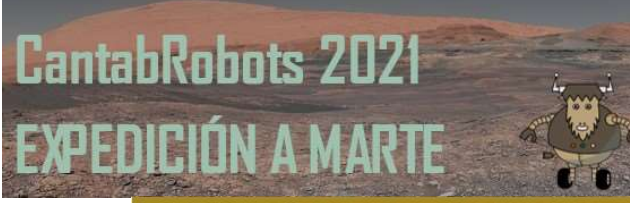

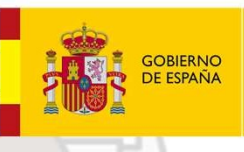

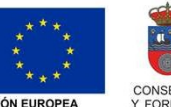

**GOBIERNO**  $de$ **CANTABRIA** CONSEJERÍA DE EDUCACIÓN Y FORMACIÓN PROFESIONAL

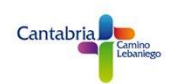

# CONTROL WIFI VEHÍCULO ROVER

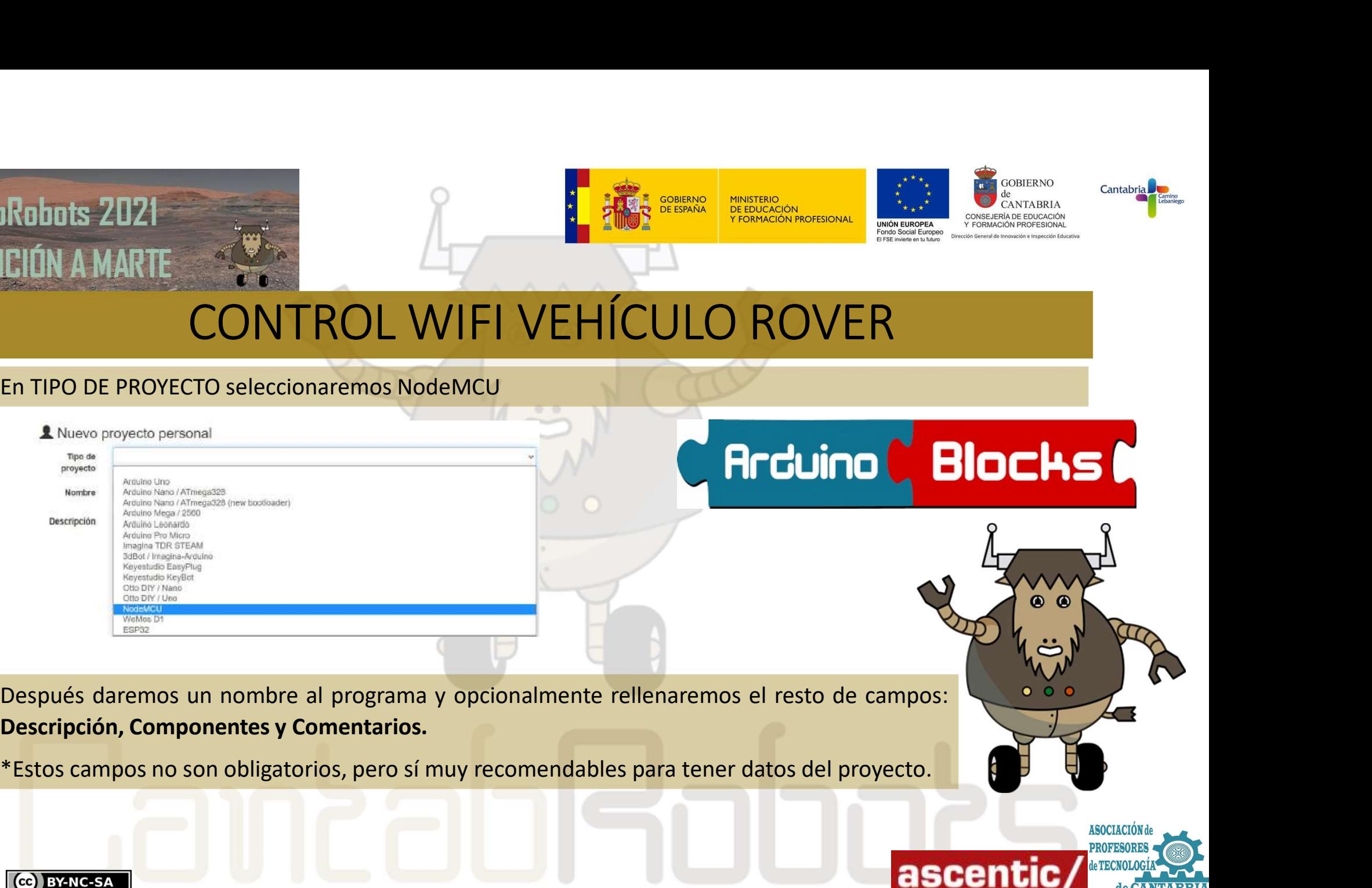

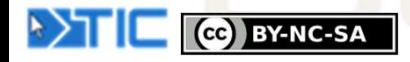

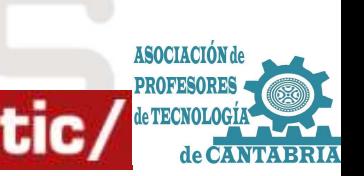

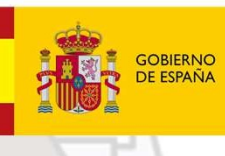

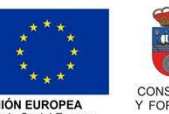

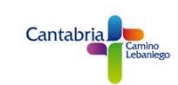

Robots 2021<br>
LA PROGRAMACIÓN VEHÍCULO ROVER<br>
La placa NodeMCU dispone de dos LEDs integrados que podemos programar y que vamos a utilizar para dar<br> **Arcivino C** Blocks C nuestros primeros pasos con ArduinoBlocks.<br>
The place NodeMCU dispone de dos LEDs integrados que podemos programar y control dispone de dos LEDs integrados que podemos programar y control dispone de dos LEDs integrados que

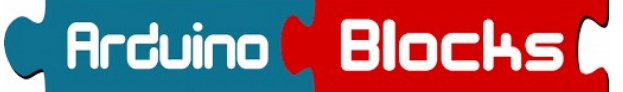

 $\sigma$ 

estado HIGH

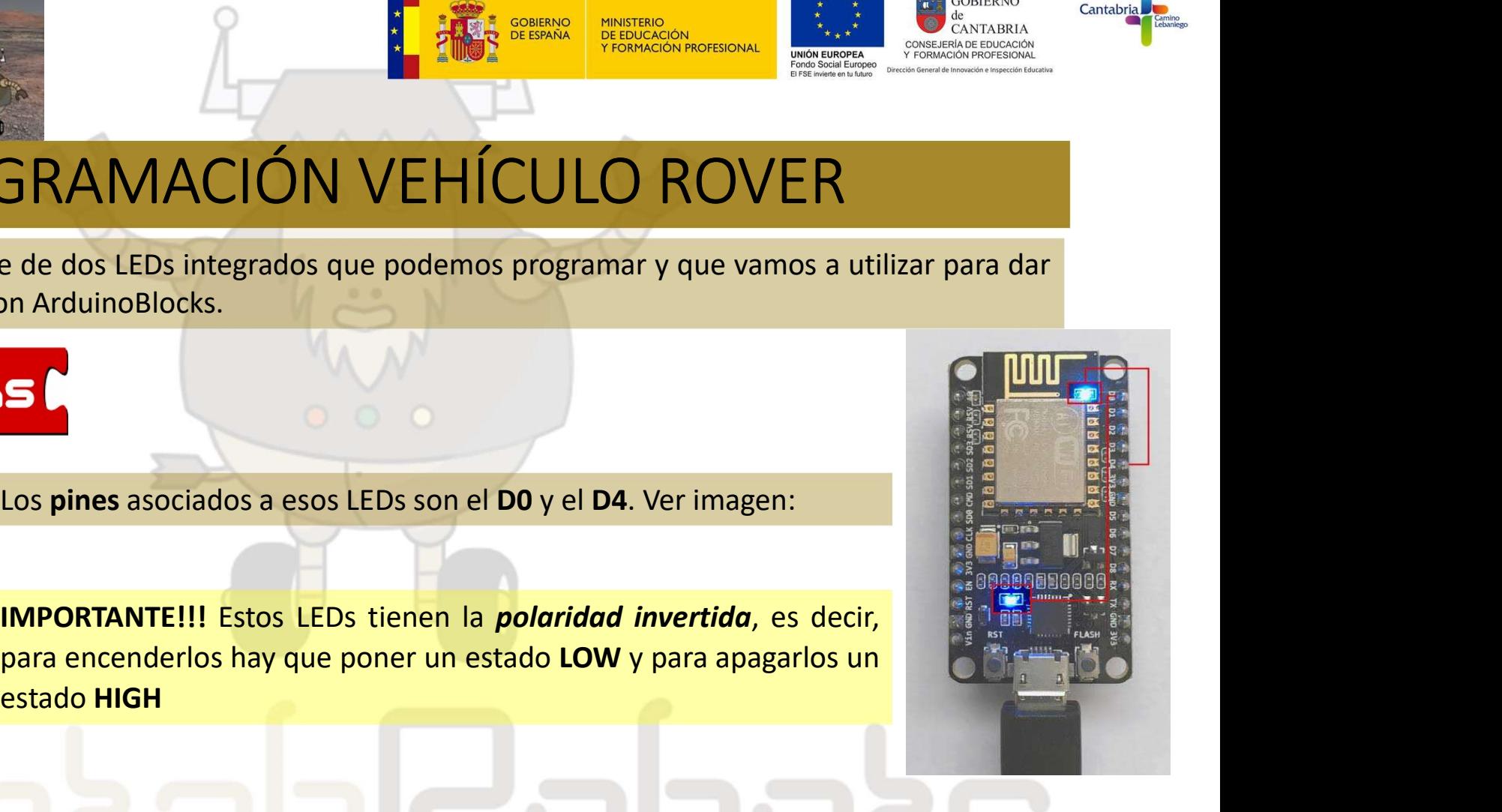

**ASOCIACIÓN** 

ascentic

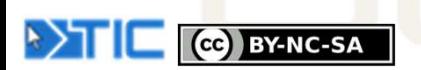

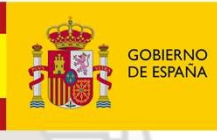

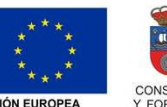

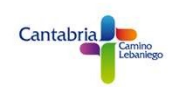

1.<br>
1. PROGRAMACIÓN VEHÍCULO ROVER<br>
1.- Primer Programa. Hola mundo!!! (ON/OFF LED D0)<br>
Para probar que efectivamente estos LEDs tienen la *poloridad invertida*<br>
Sescribir y cargar el programa A y comprobar que el LED está Reibuts 2021<br>
PROGRAMACIÓN VEHÍCULO ROVER<br>
2- Primer Programa. Hola mundo!!! (ON/OFF LED DO)<br>
Para probar que efectivamente estos LEDs tienen la *polaridad invertida*<br>
después realizar el programa A y comprobar que el LED

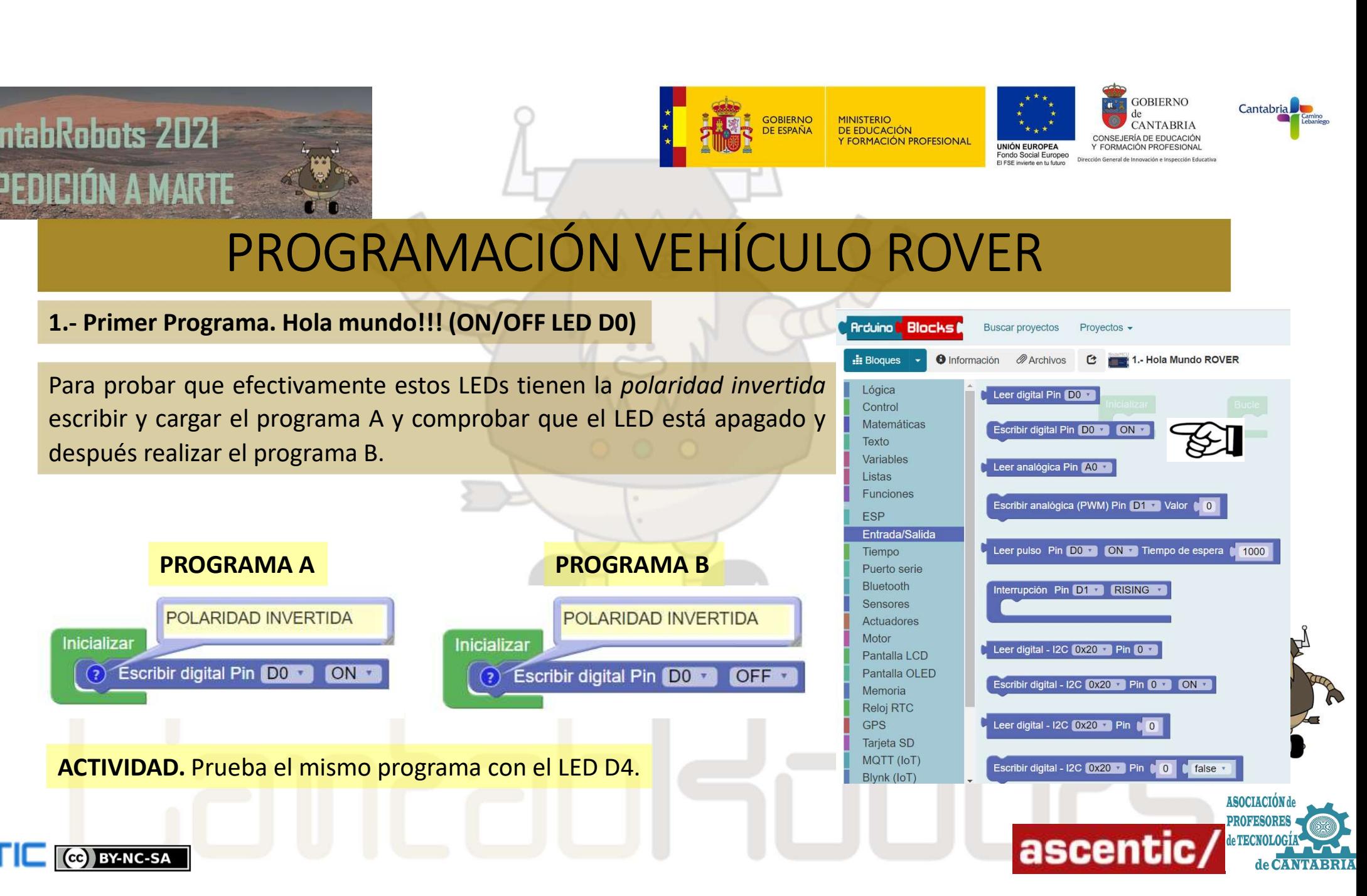

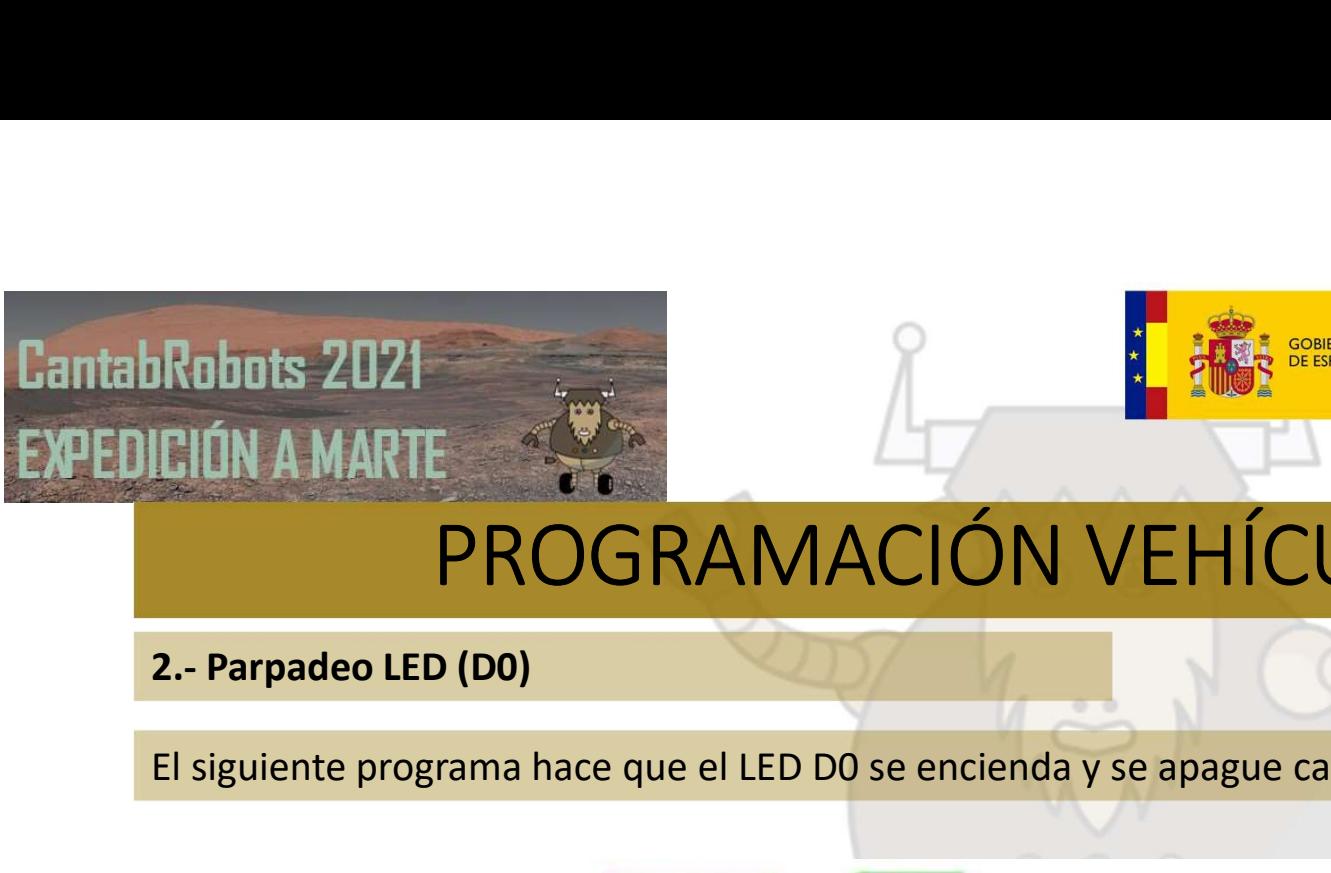

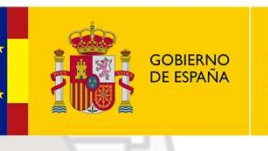

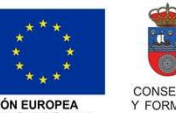

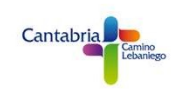

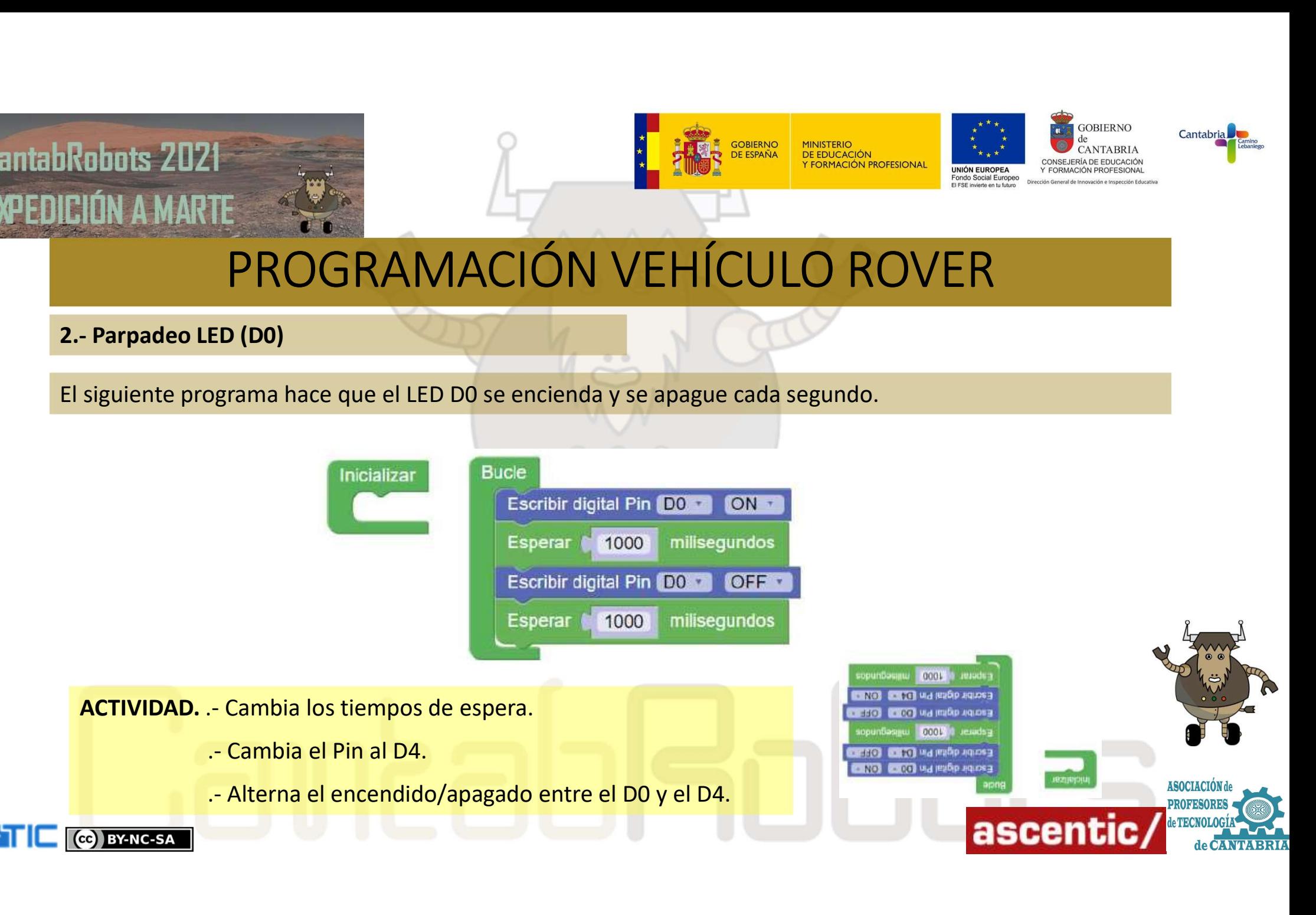

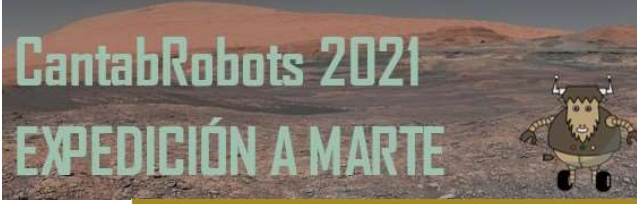

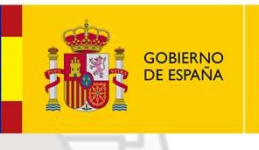

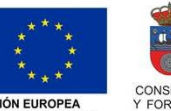

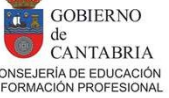

Robots 2021<br>
CIÓN A MARTE<br>
PROGRAMACIÓN VEHI<br>
3.- Repetir X veces…<br>
Dentro del grupo de bloques de CONTROL existe el<br>
REPETIR\_veces hacer\_. Vamos a utilizarlo para crear una seguidas encendido/apagado del LED D0 5 veces se DEN A MARTE<br>
DEN A MARTE PROGRAMACIÓN VEHÍCULO ROVER<br>
SA REPETIR veces...<br>
Dentro del grupo de bloques de CONTROL existe el bloque de controllados<br>
REPETIR veces hacer varios a utilizario para crear una secuencia de contro REPETIR\_\_veces hacer\_\_. Vamos a utilizarlo para crear una secuencia DE ENCEL ANARTE PROGRAMACIÓN VEHÍCULO ROVER<br>
3. Repetir X veces...<br>
Dentro del grupo de bloques de CONTROL existe el bloque le logica de REPETIR veces hacer ... Vannos a utilizarlo para crear una secuencia de REPETIR veces encienda y apague el LED D4. El programa sería el siguiente:<br>
El programa sería el bloque de la sería el bloque de meendido/apagado del LED D6 5 veces seguidas y después que se de la sería de meendido/apagado del LED D6 5 ACTIVIDAD. .- Modifica los pines, LEDs y las esperas y comprueba el resultado.<br>
ACTIVIDAD. .- Modifica los pines, LEDs y las esperas y comprueba el resultado.<br>
(a) Dizates All and Schwar (20) Dizates All and Schwar (20) Di

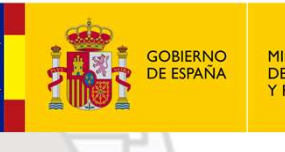

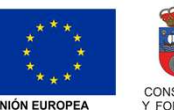

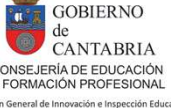

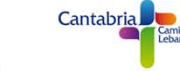

Robots 2021<br>
EIÓN A MARTE<br>
PROGRAMACIÓN VEH<br>
PROGRAMACIÓN VEH<br>
Podemos realizar la lectura de estados o valores utilizando l<br>
serie que nos ofrece ArduinoBlocks. Dentro del grupo de bl<br>
PUERTO SERIE tenemos los bloques que PROGRAMACIÓN VEHÍCULO ROVER<br>
PROGRAMACIÓN VEHÍCULO ROVER<br>
POROGRAMACIÓN VEHÍCULO ROVER<br>
POROGRAMACIÓN VEHÍCULO ROVER<br>
POROGRAMACIÓN VEHÍCULO ROVER<br>
POROGRAMACIÓN VEHÍCULO ROVER<br>
PORTO SERIE tenemos los bloques que vamos a Podemos realizar la lectura de estados o valores utilizando la consola<br>
signe que nos ofrece ArduinoBlocks. Dentro del grupo de bloques de<br>
PLERTO SERIE tenemos los bloques que vamos a necesitar.<br>
Series comunicación con e CORAMACIÓN VEHÍCULO ROVE<br>
PROGRAMACIÓN VEHÍCULO ROVE<br>
PROGRAMACIÓN VEHÍCULO ROVE<br>
PORTE EN ENTERTE EN ENTERTE EN ENTERTE EN ENTERTE EN ENTERTE EN EN ENTERTE EN EN ENTERTE EN EN ENTERTE EN EN ENTERTE EN EN ENTERTE EN EN EN

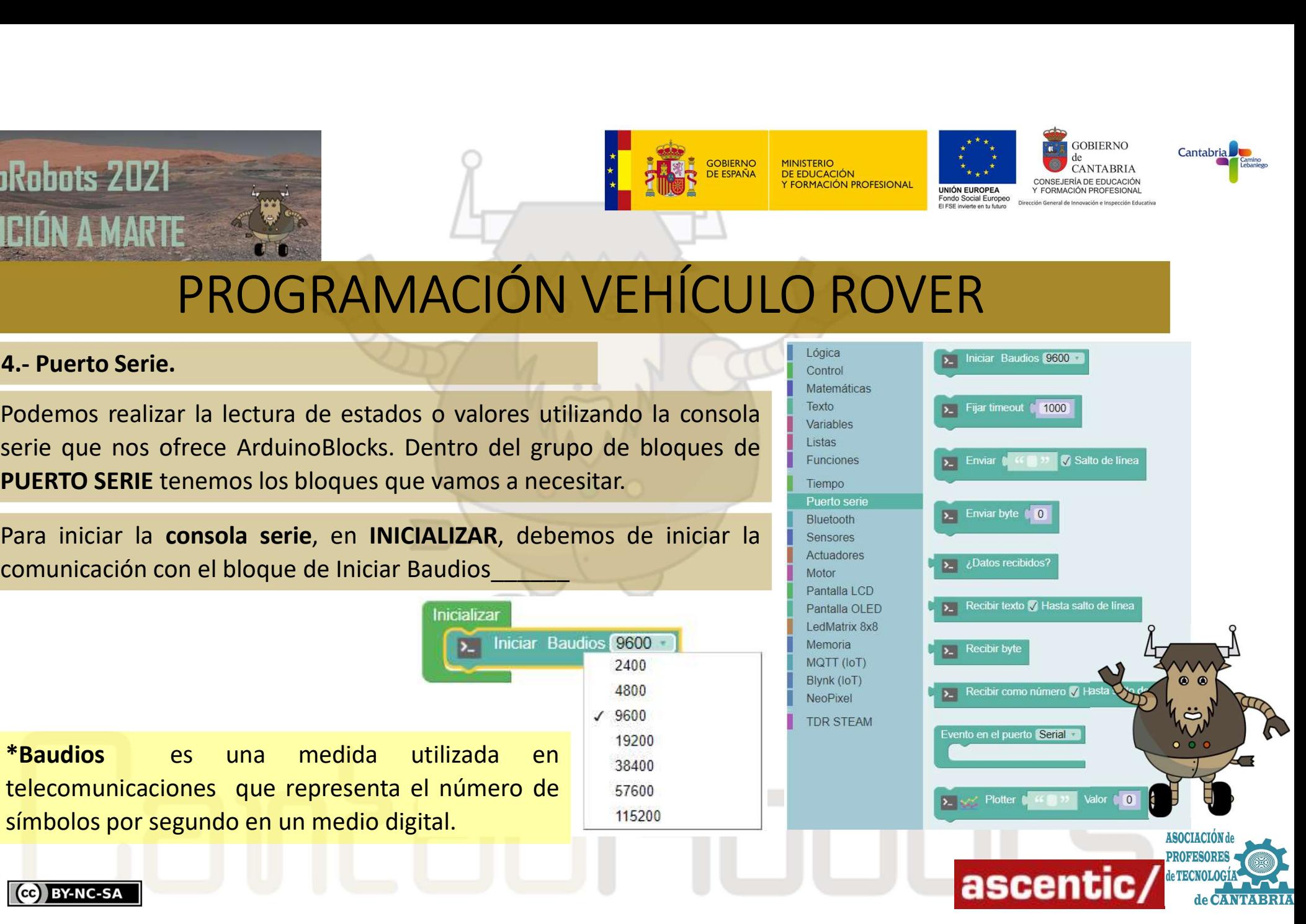

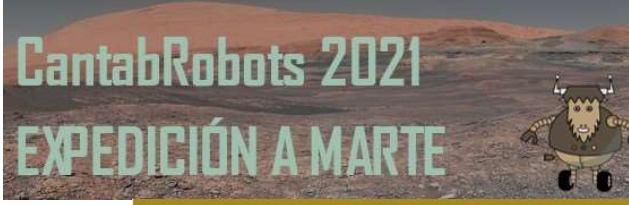

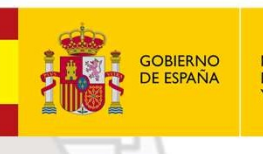

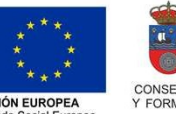

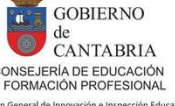

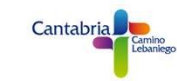

Robots 2021<br>
CIÓN A MARTE<br>
PROGRAMACIÓN VEH<br>
4.- Puerto Serie.<br>
Utilizaremos una velocidad de 9600 que para nuestro proyect<br>
velocidad debe ser la misma que la seleccionada en la consola UTILIÓN A MARTE<br>
PROGRAMACIÓN VEHÍCULO ROVER<br>
Utilizaremos una velocidad de 9600 que para nuestro proyecto es suficiente. Es importante recordar que esa<br>
utilizaremos una velocidad de 9600 que para nuestro proyecto es sufi velocidad debe ser la misma que la seleccionada en la consola.<br>
Velocidad debe ser la misma que la seleccionada en la consola.<br>
Velocidad debe ser la misma que la seleccionada en la consola.<br>
Con el bloque de enviar escrib

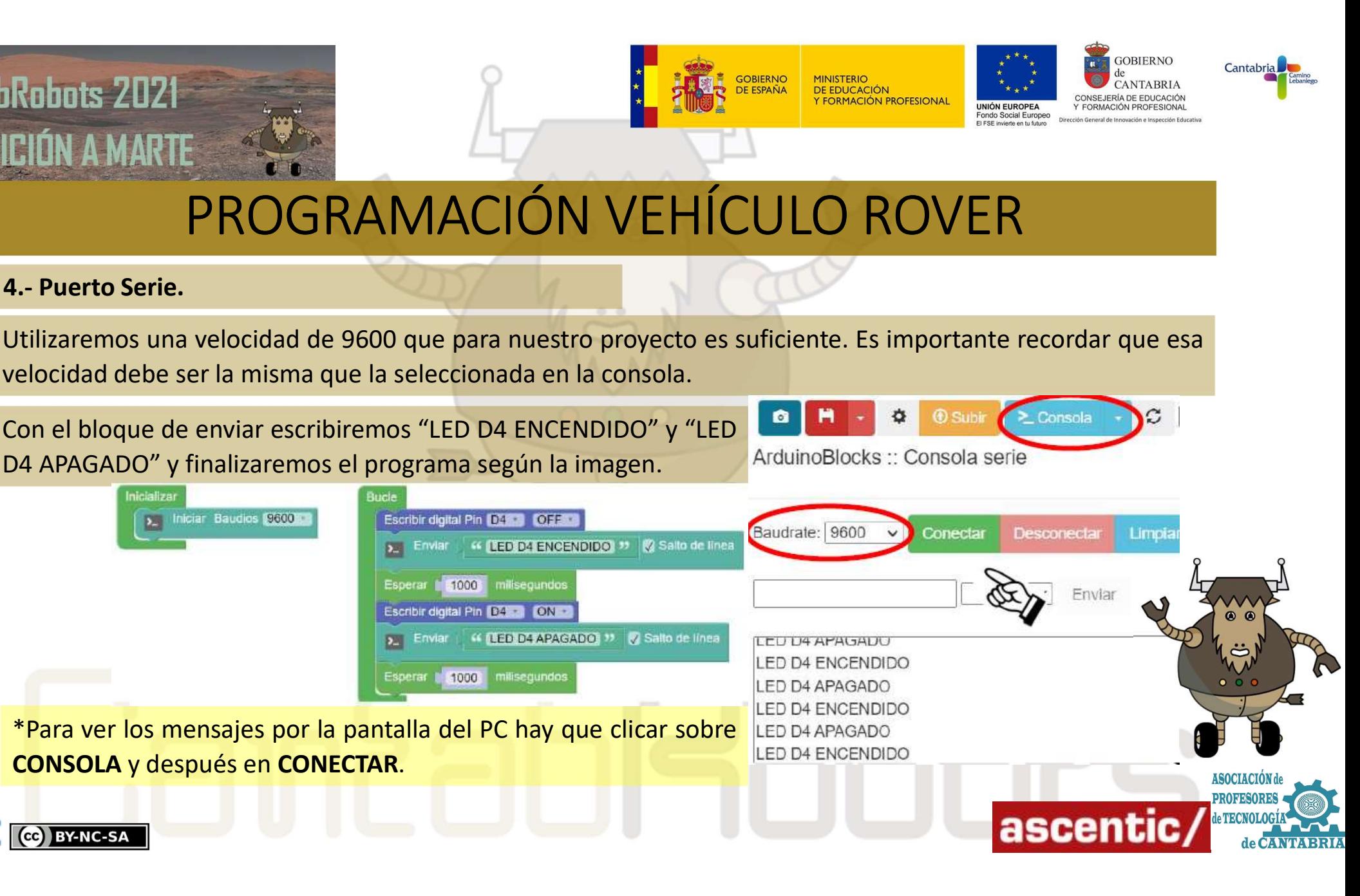

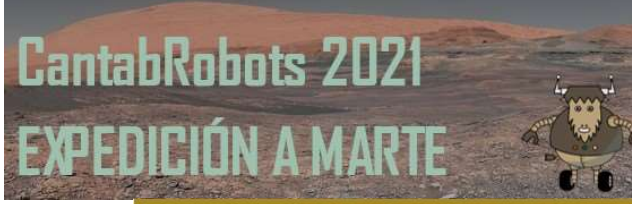

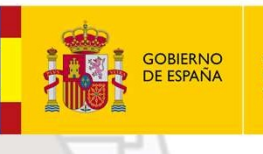

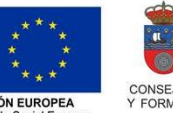

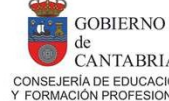

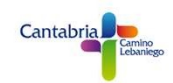

Robots 2021<br>
EIÚN A MARTE<br>
PROGRAMACIÓN VEHÍCULO<br>
4.- Puerto Serie. Parte II<br>
También podemos utilizar el PUERTO SERIE para controlar el encendido<br>
NodeMCU enviando órdenes desde el PC.

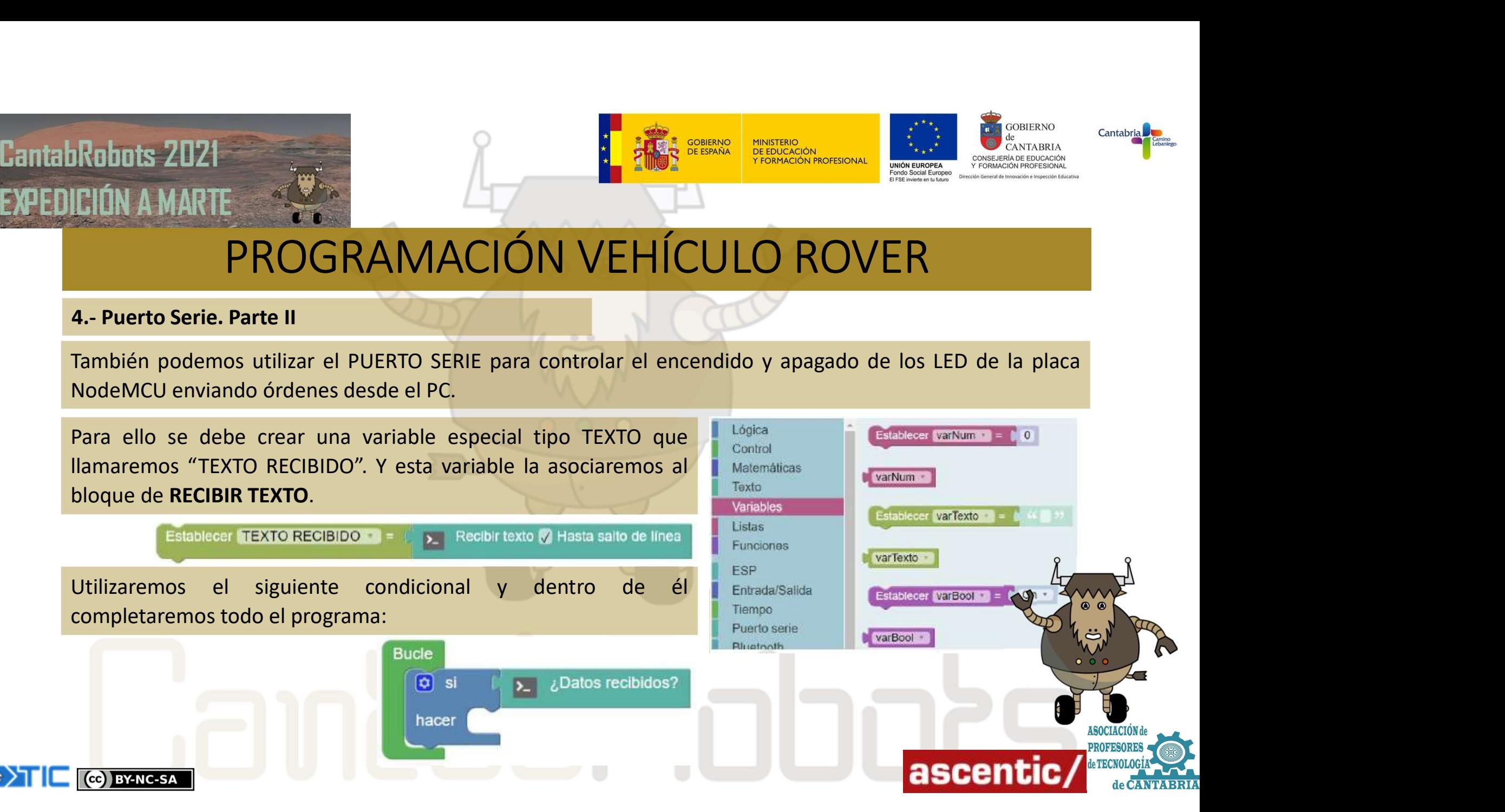

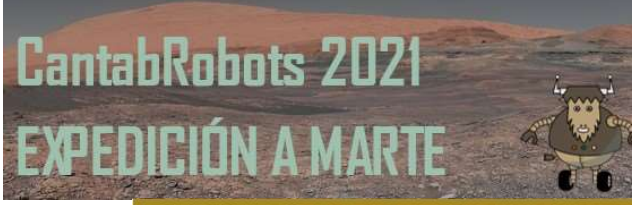

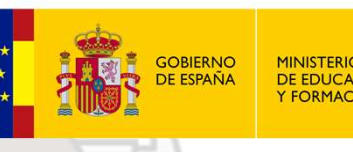

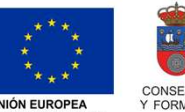

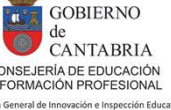

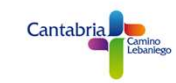

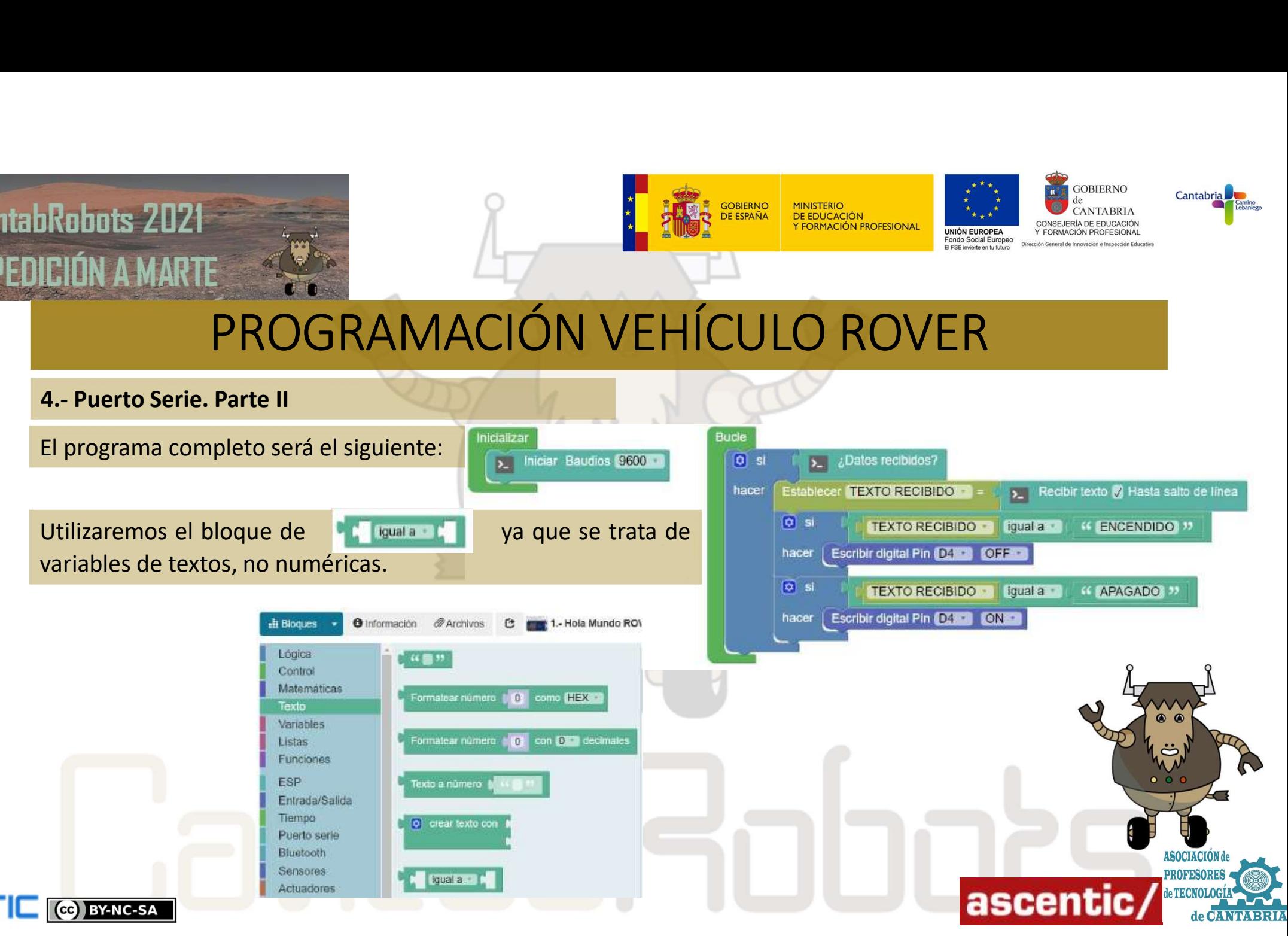

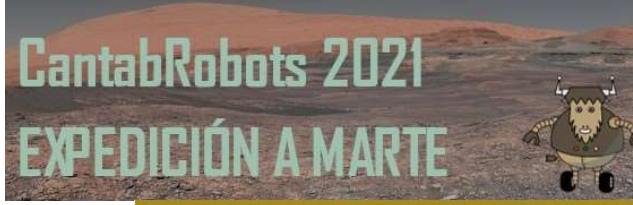

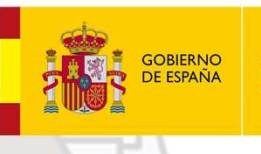

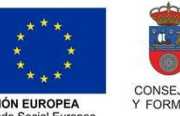

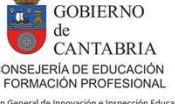

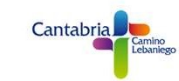

Robots 2021<br>
EIÚN A MARTE<br>
PROGRAMACIÓN VEHÍCULO<br>
Una vez cargado el programa en la placa, abrimos la consola serie, CONEC<br>
que queremos enviar en la siguiente casilla y damos a ENVIAR.

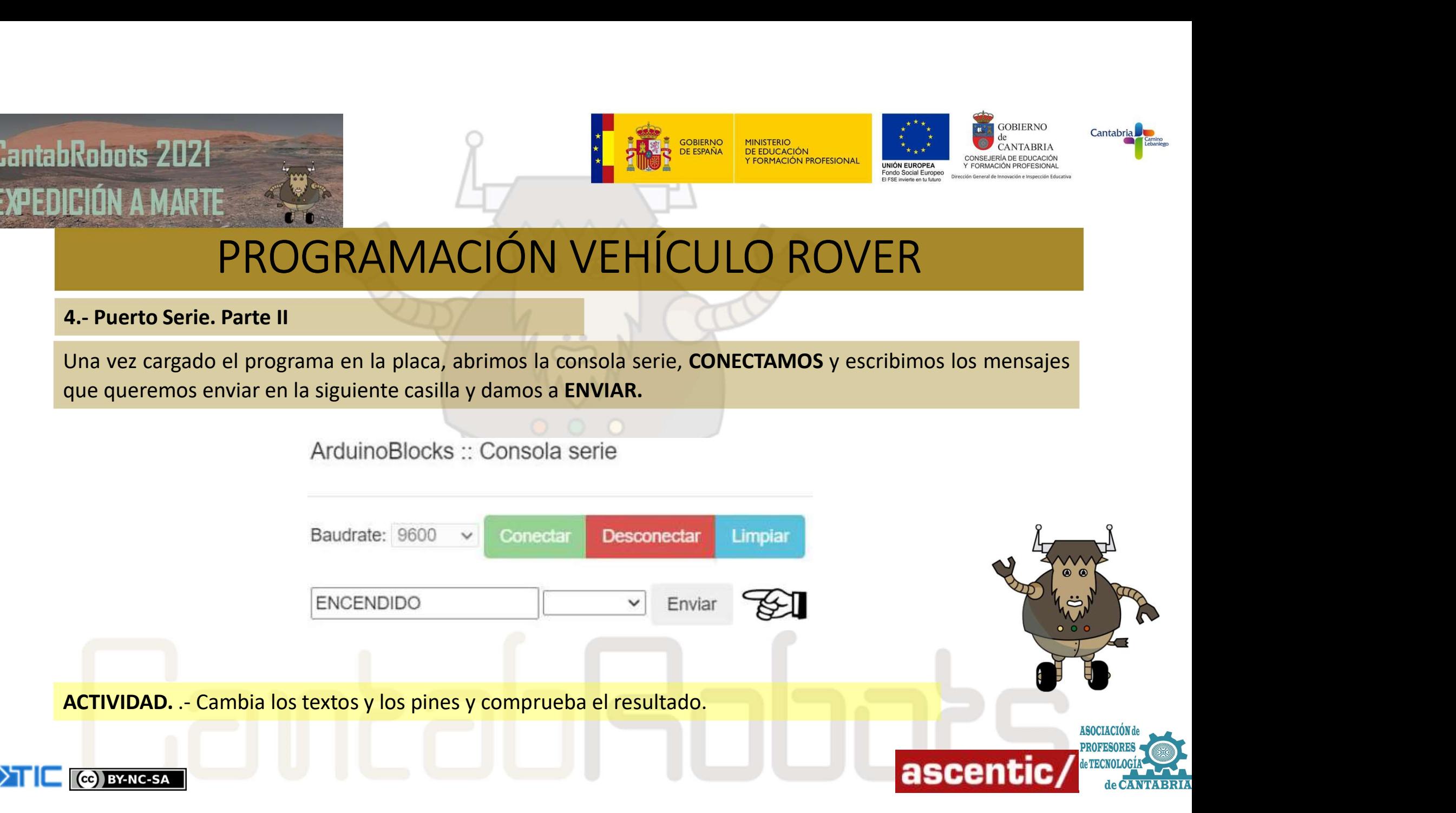

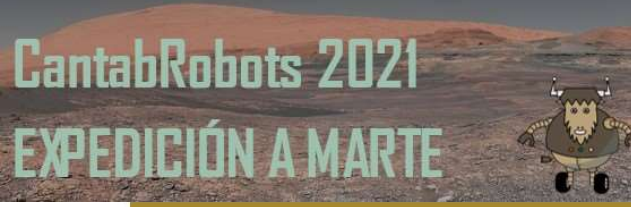

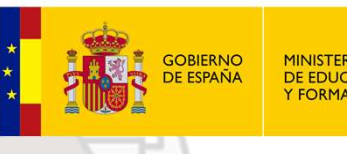

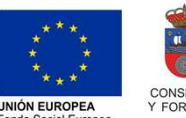

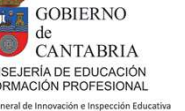

Robots 2021<br>
FIÓN A MARTE<br>
PROGRAMACIÓN VEH<br>
S.- Control PWM.<br>
Un control PWM (*pulse-width modulation*) modulación por<br>
se modifica el ciclo de trabajo de una señal periódica que<br>
energía que se envía a una carga. UN CUN A MARTE<br>
ELÚN A MARTE<br>
PROGRAMACIÓN VEHÍCULO ROVER<br>
Se control PWM (*pulse-width modulation*) modulación por ancho de pulso es una técnica en la que<br>
un control PWM (*pulse-width modulation*) modulación por ancho de Se modifica el ciclo de trabajo de una señal periódica que se utiliza para controlar la cantidad de energía que se envía a una carga.<br>
El proporto de trabajo de una señal periódica que se utiliza para controlar la cantida EIÚN A MARTE<br>
PROGRAMACIÓN VEHÍCULO RO<br>
S. Control PWM (pulse-width modulation) modulación por ancho de pulso e:<br>
se modifica el ciclo de trabajo de una señal periódica que se utiliza para c<br>
energía que se envía a una car Un control PWM (pulse-width modulation) modulación por ancho de pulso es una técnica en la<br>
se modifica el ciclo de trabajo de una señal periódica que se utiliza para controlar la cantida<br>
energía que se envía a una carga.

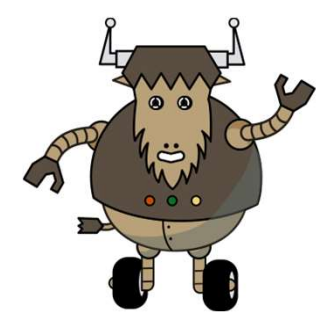

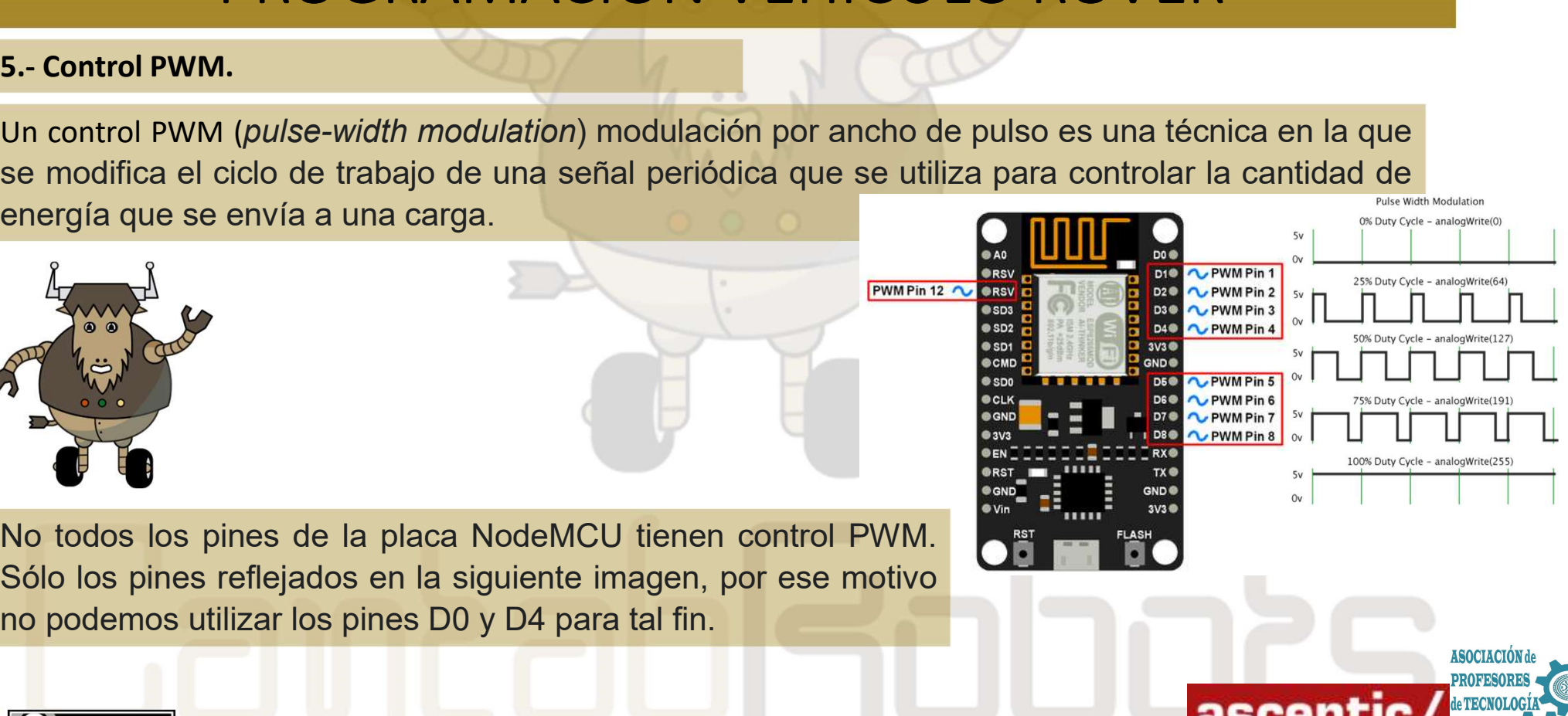

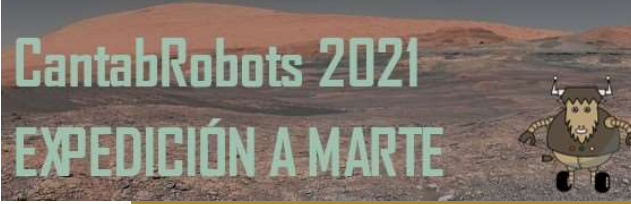

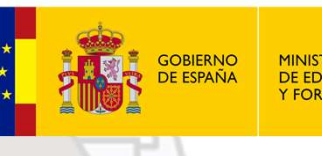

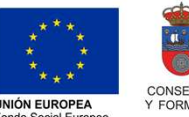

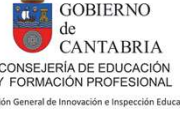

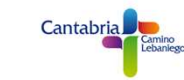

Robots 2021<br>
FIÓN A MARTE<br>
FROGRAMACIÓN VEH<br>
S.- Control PWM.<br>
ArduinoBlocks tiene un bloque específico para programar<br>
deberemos seleccionar el PIN y asignarle el valor que queramo  $\frac{1}{2}$ <br>  $\frac{1}{2}$ <br> DE EN A MARTE DE CONSERVED DE CONSERVED DE CONSERVED DE CONSERVED DE CONSERVED DE CONSERVED DE CONSERVED DE CONSERVED DE CONSERVED DE CONSERVED DE CONSERVED DE CONSERVED DE CONSERVED DE CONSERVED DE CONSERVED DE CONSERVED

El rango de valores entre los que pueden oscilar los pines PWM en la placa NodeMCU va de 0 a<br>
El rango de valores entre los que pueden oscilar los pines PWM en la placa NodeMCU va de 0 a<br>
El rango de valores entre los que 1023. Con esa variación se puede controlar el brillo de leds y también se puede regular la velocidad de giro de motores cc. Lo veremos el el prixima puede regular la velocidad de giro de motores cc. Lo veremos el el prixim

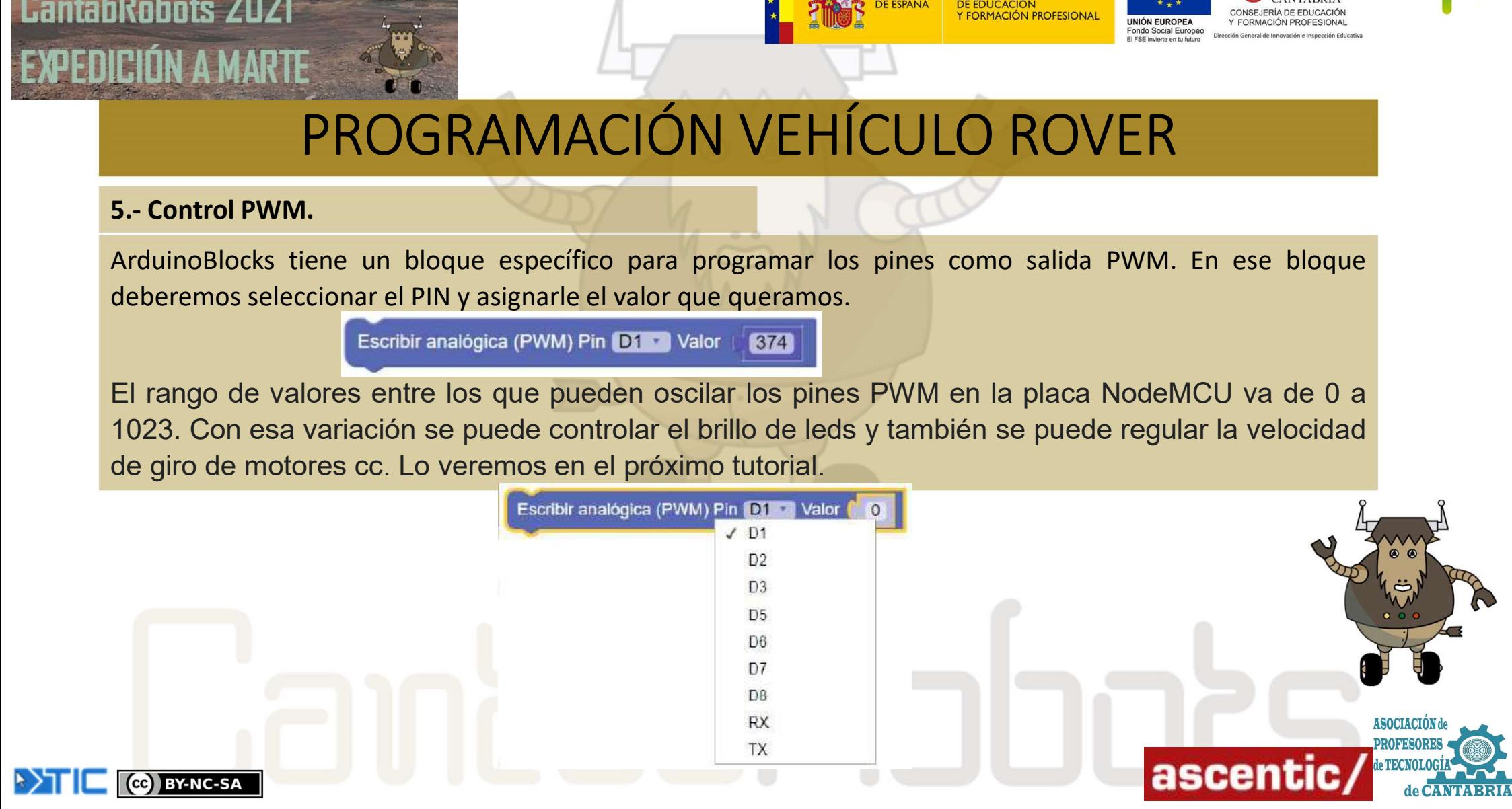